## **Пример и описание отчета Топливные емкости. СКАУТ-Эксплорер 3.5**

На графике пробега от времени красными вертикальными линиями отмечены сливы топлива, зелеными – заправки топливной емкости (рис. 1).

## Топливные емкости

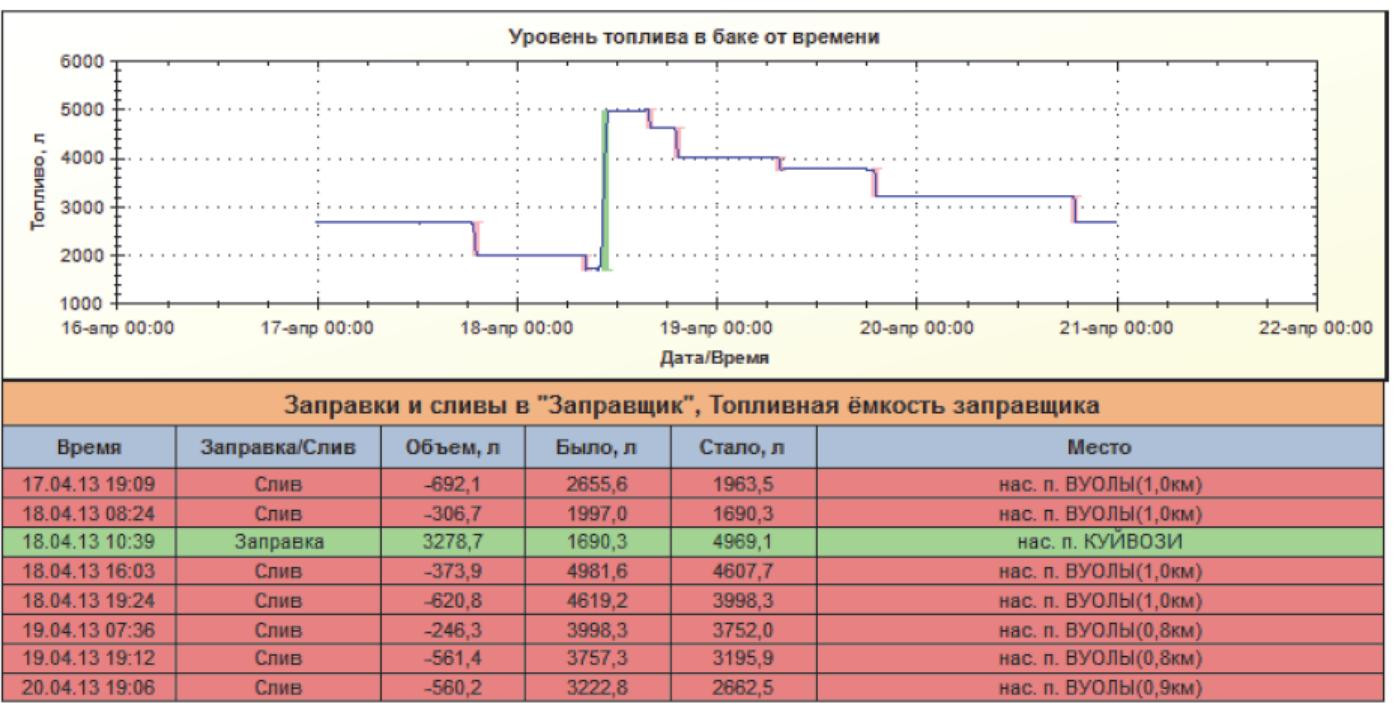

Объект: "Заправщик" Емкость: Топливная ёмкость заправщика Период отчета: с 17.04.2013 00:00 по 20.04.2013 23:59

**Рисунок 1 - Пример отчета Топливные емкости**

Ниже, под графиком, в интерактивном отчете представлена следующая информация, упорядоченная по времени:

- *Время* дата и время произошедшего события
- *Заправка/Слив* какое именно событие произошло
- *Объем*, л на сколько изменился объем
- *Было*, л сколько было топлива в начале события
- *Стало*, л сколько топлива находится в баке после события
- *Место* адрес или название геозоны, в которой произошло событие

Отчет интерактивный, при щелчке мыши на строчке события оно показывается на карте. Итоговая часть отчета представлена на рисунке 2.

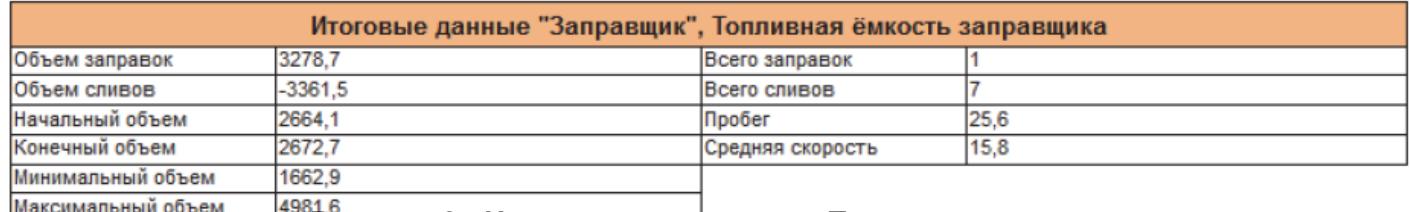

**Максимальный объем | 49816**<br>Рисунок 2 - Итоговая часть отчета Топливные емкости

[Вернуться к основной статье](/wiki/%D0%9E%D1%82%D1%87%D0%B5%D1%82%20%D0%A2%D0%BE%D0%BF%D0%BB%D0%B8%D0%B2%D0%BD%D1%8B%D0%B5%20%D0%B5%D0%BC%D0%BA%D0%BE%D1%81%D1%82%D0%B8%20%D0%B2%20%D0%A1%D0%9A%D0%90%D0%A3%D0%A2-%D0%AD%D0%BA%D1%81%D0%BF%D0%BB%D0%BE%D1%80%D0%B5%D1%80%203.5/)